[Telnet](https://zhiliao.h3c.com/questions/catesDis/136) **[肖梦茹](https://zhiliao.h3c.com/User/other/40704)** 2019-08-16 发表

# 组网及说明

## **1 配置需求或说明**

#### **1.1适用产品系列**

本案例适用于如S3100V2-26TP-SI、S3100V2-26TP-EI、S3600V2-28TP-EI、S3600V2-28TP-SI、S3 110-26TP-PWR等S3100V2、S3600V2、3110系列的交换机。

#### **1.2配置需求**

Switch管理VLAN是VLAN2,开启了Telnet功能。Telnet用户主机与Switch相连,配置telnet登录用户的 权限为level-1,配置超级密码的用户登录权限为level 3,用户可以通过super命令切换用户角色从而对 设备配置进行操作。

### **2 组网图**

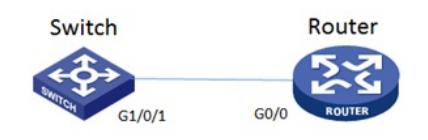

#### 配置步骤

#### **3 配置步骤**

**3.1 Switch配置** # 创建管理VLAN。 <H3C> system-view #设置交换机系统名称为Switch [H3C]sysname Switch [Switch] vlan 2 [Switch-vlan2]quit # 设置交换机管理地址。 [Switch]interface Vlan-interface 2 [Switch-Vlan-interface2]ip address 1.1.1.1 255.255.255.0 [Switch-Vlan-interface2]quit # 设置交换机连接Router的接口加入VLAN2。 [H3C]interface g1/0/1 [H3C-GigabitEthernet1/0/1]port link-type access [H3C-GigabitEthernet1/0/1]port access vlan 2 [H3C-GigabitEthernet1/0/1]quit # 开启telnet功能。 [Switch]telnet server enable # 配置使用帐号+密码方式进行telnet认证。 [Switch] user-interface vty 0 4 [Switch-ui-vty0-4]authentication-mode scheme [Switch-ui-vty0-4]quit # 创建admin帐号。 [Switch]local-user admin # 配置帐号的服务类型为telnet。 [Switch-luser-admin]service-type telnet # 配置帐号的密码为admin。 [Switch-luser-admin]password simple admin #赋予帐号最高权限。 [Switch-luser-admin] authorization-attribute level 1 [Switch-luser-admin]quit # 配置最高权限用户角色切换的密码。 [Switch] super password level 3 simple 12345 #保存配置 [Switch]save force **3.2 Router配置** #设置交换机系统名称为Router [H3C]sysname Router #Router配置接口地址,保证能和Switch互通 [Router]interface GigabitEthernet 0/0

[Router-GigabitEthernet0/0]ip address 1.1.1.2 255.255.255.0

[Router-GigabitEthernet0/0]quit

## #保存配置

[Router]save force

## **3.3 验证配置**

1) Router使用admin帐号 telnet登录Switch测试, 缺省情况下, 监控级level 1的命令包括: display、d ebugging、terminal、refresh、send等。

<Router>telnet 1.1.1.1 Trying 1.1.1.1...<br>Trying 1.1.1.1...<br>Press CTRL+K to abort Connected to 1.1.1.1 .. \* Without the owner's prior written consent, 

Login authentication

```
Username: admin
Password:
<Switch>sys
 % Unrecognized command found at '" position.
<Switch>display ?
                                 Specify acl configuration information
  acl
   archive
                                Display archive information<br>Display archive information<br>Display ARP information<br>BOOTstrap Protocol
  arp<br>bootp
  brief
                                 Brief information of status and configuration for
                                 interface(s)_{\rm cfd}Connectivity fault detection (IEEE 802.1ag)
  channel
                                 Informational channel status and configuration
                                 information
  clipboard
                                 Clipboard status and configuration information
  clock
                                 Clock status and configuration information
                                 Cluster status and configuration information<br>Cluster status and configuration information<br>Specify command alias
  clustercommand-alias
                                 All registered component information
  component
  connection
                                 Display connection information
                                Cpu usage information<br>Current setting of debugging switches<br>Dynamic Host Configuration Protocol and BOOTP
  cpu-usage
   debugging
  dhcp
                                 debugging functions
   dhcp-snooping
                                 DHCP Snooping
  diagnostic-information
                                System information for diagnosis
  d1dpDLDP status and configuration information
  diap<br>dns<br>---- More ----
                                 DNS status and configuration information
```
2) Router使用super命令切换用户到level 3, 可以执行任何命令:

<Router>telnet 1.1.1.1 Trying 1.1.1.1 ...<br>Press CTRL+K to abort Connected to  $1, 1, 1, 1, \ldots$ \* Copyright (c) 2004-2010 Hangzhou H3C Tech. Co., Ltd. All rights reserved. \* \* Without the owner's prior written consent, \* \* \* no decompiling or reverse-engineering shall be allowed. 

Login authentication

Username: admin Password:<br><Switch>sys % Unrecognized command found at '^' position.<br> $\langle$ Switch>super 3 Password: User privilege level is 3, and only those commands can be used viole level is equal or less than this.<br>Privilege note: 0-VISIT, 1-MONITOR, 2-SYSTEM, 3-MANAGE <Switch>sys System View: return to User View with Ctrl+Z.  $[Switch]$ 

### 配置关键点